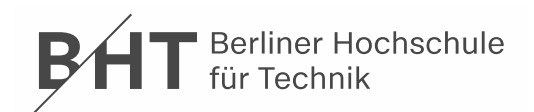

# **Bildfehler einer Digitalkamera**

# **1 Aufgabe**

Gegenstand der Messungen ist eine Digitalkamera. Mit Hilfe von Aufnahmen des Testbildes nach ISO 12233 und anderer Bilder, die nachträglich ausgewertet werden, soll die Qualität der Digitalbilder, bzw. der Kamera, quantifiziert werden.

# **2 Theoretische Grundlagen**

In einer Digitalkamera wird ein Gegenstand durch das Objektiv auf den elektronischen Sensor abgebildet. Vor dem Sensor durchläuft das Licht zuerst einen Infrarotfilter. Anschließend ist ein strukturierter RGB-Filter (Rot/Grün/Blau-Filter) angeordnet, dessen Struktur identisch mit dem Pixelmuster des Sensors ist. Vor jedem Pixel ist entweder ein R- oder G- oder B-Filter platziert. Erst dann gelangt das Licht auf den Sensor, der die Helligkeit des einfallenden Lichts misst. Die Photonen setzen im Pixel Elektronen frei, deren Anzahl proportional zur Lichtintensität ist. Die Größe der erzeugten Ladung entspricht der Helligkeit des einzelnen Bildpunktes (Pixels), Licht wird also in ein elektrisches Signal umgewandelt. Bis zu diesem Punkt der Bildaufnahme handelt es sich bezüglich der Helligkeit also um einen analogen Prozess, die Ortsinformation ist durch die Pixelstruktur bereits diskretisiert.

Die Digitalisierung der Helligkeitsinformation erfolgt im A/D-Wandler, an den die analogen Signale aus dem CCD- bzw. CMOS-Sensor weitergereicht werden. Im Amateurbereich erfolgt die Diskretisierung der Helligkeitsinformation in 8 Bit, das heißt es werden 256 Helligkeitsstufen unterschieden.

Die Kameras arbeiten i. A. nach dem RGB-System, d.h. pro Pixel werden die drei Farbwerte RGB angegeben. Nun wird jedoch mit einem Pixel jeweils nur eine der Farben gemessen. Deshalb findet eine Farbinterpolation statt. Dabei werden die zwei nicht registrierten Farbwerte aus den Werten der umliegenden Pixel angenähert.

Prinzipiell ist für die hier durchzuführenden Messungen nur eine Kamera geeignet, die folgende Merkmale aufweist: abschaltbare Automatikmodi für die Belichtung (Zeit & Blende), Fokussierung und Weißabgleich, sowie einem Objektiv mit bekannter Brennweite.

Die vorliegende Spiegelreflexkamera weist die folgenden technischen Daten auf: Die Bildgröße (Sensorfläche) beträgt 22,3 mm x 14,9 mm und setzt sich aus 6000 x 4000 Bildelementen (24 Megapixel) zusammen. Für die Pixel ergibt das eine Abmessung von  $D_x = 3.717$  µm bzw.  $D_y = 3.725$  µm.

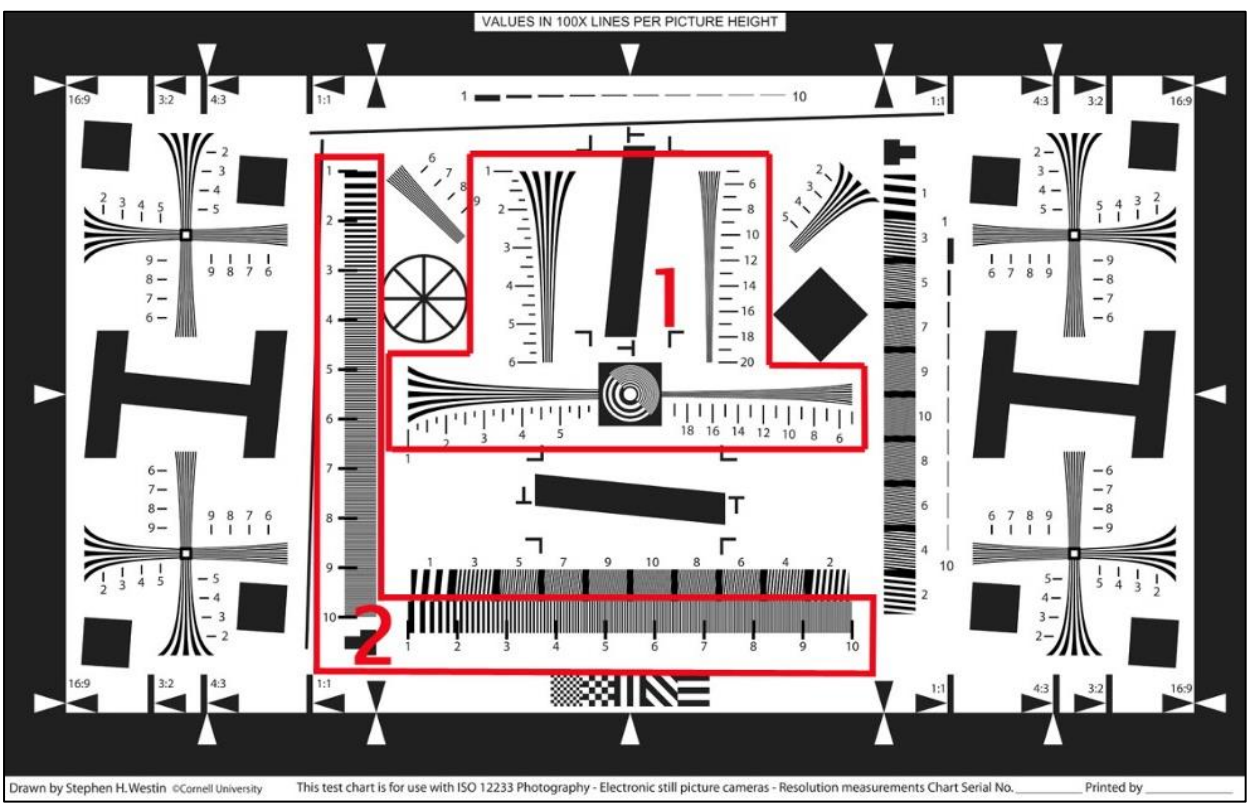

**Abbildung 1** Testchart nach ISO 12233

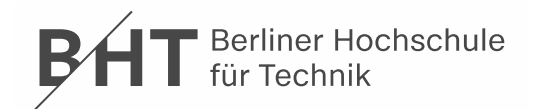

## **3 Hinweise zur Durchführung**

- a) Auf dem vorliegenden Messplatz mit optischer Bank und Schirm ist die Kamera aufzusetzen und das gewünschte Testchart anzubringen. Für alle Messungen ist auf eine genaue Justage der Kamera zum Testchart zu achten, d. h. das Chart muss genau zentriert im "fertigen" Bild zu sehen sein. Dazu sind Probeaufnahmen mit anschließender Bildauswertung und entsprechendem Nachjustieren notwendig.
- b) Es ist auf eine möglichst gleichmäßige Ausleuchtung des Schirmes zu achten. Dies ist mit einem Beleuchtungsstärkemessgerät zu überprüfen.
- c) Vor der Messaufnahme ist, falls möglich, ein manueller Weißabgleich durchzuführen. Dazu muss ein leeres weißes Blatt Papier unter der gegebenen Lichtsituation aufgenommen werden. Einstellungen an der Kamera: Manueller Weißabgleich und Blendenvorwahl (AV). Bei Autofokusbetrieb auf korrekte Scharfstellung überprüfen – ggf. manuell Scharfstellen.
- d) Die Bildaufnahmen erfolgen mittels einer Software über einen Computer. Mit diesem kann eine sofortige Bildauswertung durchgeführt werden

### **4 Auswertung**

Die Auswertungen erfolgen am unbearbeiteten Digitalbild mit einem Bildbearbeitungsprogramm. Voraussetzung für die Verwendung eines Programms sind eine genaue Pixelzuordnung (x- und y-Pixelnummer) und die dazugehörige RGB-Information (Intensitätswert getrennt für Rot, Grün und Blau im Wertebereich von 0 bis 255).

- a) Die Auflösung für das Testbild nach ISO 12233 soll sowohl in horizontaler wie auch vertikaler Richtung als Ortsfrequenz *R* in Lp/mm bestimmt werden. Ermitteln Sie dazu in dem Bereich 1 (siehe Abbildung 1) die Grenze, ab der die einzelnen Linien in den "Trompeten" nicht mehr unterschieden werden können. Geben Sie die Grenzen *Rhor\_grenz* und *Rvert\_grenz* an, und zwar den objektseitigen (*R*) und bildseitigen (*R'*) Wert!
- b) Messen Sie die Kurve für die horizontale Modulationsübertragung. Ermitteln Sie hierzu aus dem Bild der Strukturen im Bereich 2 (Abbildung 1) die bildseitige Modulation (Kontrast) der Liniengitterstrukturen, die verschiedene Ortsfrequenzen haben.
- c) Modulation *M'* = (max. Helligkeit min. Helligkeit) / (max. Helligkeit + min. Helligkeit)
- d) Tragen Sie *M'* in Abhängigkeit von der bildseitigen Ortsfrequenz *R'* in Lp/mm in einem Diagramm auf.
- e) Nehmen Sie das Testbild mit drei verschiedenen Einstellungen für den Weißabgleich auf. Betrachten Sie einen vollständig weißen Objektbereich der Größe ca. 1 cm x 1 cm und prüfen Sie, ob hier ein Farbstich vorliegt. Quantifizieren Sie den Farbstich durch eine von Ihnen festgelegte Größe!
- f) Ermitteln Sie die Verzeichnung des Objektivs für die maximale, die minimale und eine mittlere Brennweite! Nehmen Sie dazu Bilder von einem Linienraster-Testbild auf und werten Sie diese aus. Geben Sie für diese 3 Brennweiten die Verzeichnung in einer Bildecke an. Die Verzeichnung ist wie folgt definiert:

Verzeichnung:

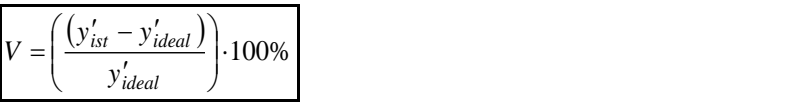

g) Fehlerabschätzung bzw. Fehlerrechnung mit Angabe der Vertrauensbereiche.

### **5 Geräte**

- Digitale Kamera, z.B. Canon EOS 760D, Smartphone
- Div. Canon EF-S Objektive
- Optische Bank, Reiter, Kameraaufnahme mit Justierelementen, Schirm
- Auflösungstest nach ISO 12233
- Testchart "Verzeichnung"
- Luxmeter (GOS Req.  $8/#198$ )
- Rechner mit Kamerasoftware

### **6 Literaturhinweise**

- [1] SCHRÖDER, G.; TREIBER, H.: *Technische Optik*. 10. Aufl. Würzburg: Vogel, 2007, S. 80 ff., S. 200 ff. [2] BAUTSCH, M.: *Digitale bildgebene Verfahren*. Wikibooks,
- [https://de.wikibooks.org/wiki/Digitale\\_bildgebende\\_Verfahren](https://de.wikibooks.org/wiki/Digitale_bildgebende_Verfahren) Zugriffsdatum: 04.04.2023. [3] CANON INC.: *EOS 760D Digital Bedienungsanleitung*. Canon Tokyo, 2016, https://gdlp01.c
- [wss.com/gds/7/0300018437/03/EOS\\_760D\\_Instruction\\_Manual\\_DE.pdf](https://gdlp01.c-wss.com/gds/7/0300018437/03/EOS_760D_Instruction_Manual_DE.pdf) Zugriffsdatum: 05.04.2023. [4] BREWSTER, Rick: *Bildbearbeitungssoftware Paint.NET 5.0.3*. dotPDN LLC, 29.03.2023, <https://www.getpaint.net/> – Zugriffsdatum: 04.04.2023.